Lucrarea 23 179

# **Lucrarea 23 FILTRE ACTIVE DE TIP SALLEN-KEY**

### **23.A. OBIECTIVE**

- 1. Analiza filtrelor de tip Sallen-Key în domeniul timp.
- 2. Analiza filtrelor de tip Sallen-Key în domeniul frecvenţă.

## **23.B. CONSIDERAŢII TEORETICE**

Funcţia de circuit a filtrelor bicuad se poate exprima prin raportul a două polinoame de gradul doi:

$$
H(s) = \frac{a_2 s^2 + a_1 s + a_0}{s^2 + b_1 s + b_0}
$$
 (23.1)

Funcţia *(23.1)* este cunoscută sub denumirea de *funcţie bipătratică*.

Anulând corespunzător coeficienţii *a<sup>k</sup>* de la numărător, se obţin: *filtru trece-jos* ( $a_1 = a_2 = 0$ ), *filtru trece-sus* ( $a_1 = a_0 = 0$ ), *filtru trece-bandă*  $(a_0 = a_2 = 0)$  sau *filtru oprește-bandă* ( $a_1 = 0$ ).

Funcţia bipătratică poate fi utilizată în realizarea corectoarelor de atenuare sau de fază, alegând în modul dorit coeficienţii *ak* şi *bk*. Filtrele bicuad sunt uşor de proiectat şi sunt folosite în foarte multe aplicaţii. Configuraţiile mai des utilizate sunt cele de tipul Sallen-Key.

180 Îndrumător de laborator S.C.S.

#### **FILTRE TRECE-JOS DE TIP SALLEN-KEY**

În *Figura 23.1.a* este prezentat un *filtru trece-jos* de tip Sallen-Key, iar în *Figura 23.1.b* – graful de semnal asociat, unde *k* reprezintă factorul de amplificare:

$$
k = \frac{V_{out}}{V^-} = 1 + \frac{R_3}{R_4}
$$
 (23.2)

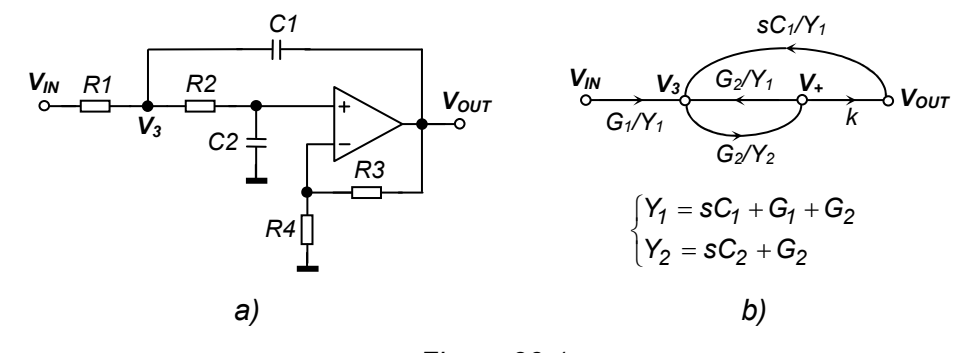

*Figura 23.1* 

Funcţia de transfer a acestui filtru este dată de expresia:

$$
H(s) = \frac{V_{OUT}(s)}{V_{IN}(s)} = \frac{k \frac{G_1 G_2}{C_1 C_2}}{s^2 + s \frac{(G_1 + G_2)C_2 + C_1 G_2 (1 - k)}{C_1 C_2} + \frac{G_1 G_2}{C_1 C_2}}
$$
(23.3)

Forma standard a funcţiei de transfer pentru un filtru trece-jos de ordinul doi este de forma:

$$
H_{\tau J}(s) = H_0 \cdot \frac{\omega_0^2}{s^2 + s \frac{\omega_0}{Q} + \omega_0^2}
$$
 (23.4)

.

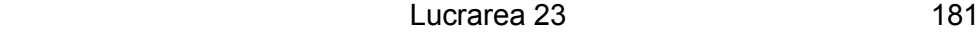

unde *H0* este o constantă, *ω0* este frecvenţa de rezonanţă, iar *Q* este factorul de calitate al circuitului.

Identificând relaţia *(23.3)* cu *(23.4)*, se obţine:

$$
\omega_o = \frac{1}{\sqrt{R_i R_2 C_i C_2}}\tag{23.5}
$$

$$
H_0 = H_{\tau J}(j0) = k \tag{23.6}
$$

$$
\frac{1}{Q} = \sqrt{\frac{R_2 C_2}{R_1 C_1}} + \sqrt{\frac{R_1 C_2}{R_2 C_1}} + (1 - k) \sqrt{\frac{R_1 C_1}{R_2 C_2}}
$$
(23.7)

#### **FILTRE TRECE-BANDĂ DE TIP SALLEN-KEY**

În *Figura 23.2* este prezentat un *filtru trece-bandă* de tip Sallen-Key, împreună cu graful de semnal asociat, în care am notat cu *k* factorul de amplificare:

$$
k = \frac{V_{out}}{V^-} = 1 + \frac{R_3}{R_4}
$$
 (23.8)

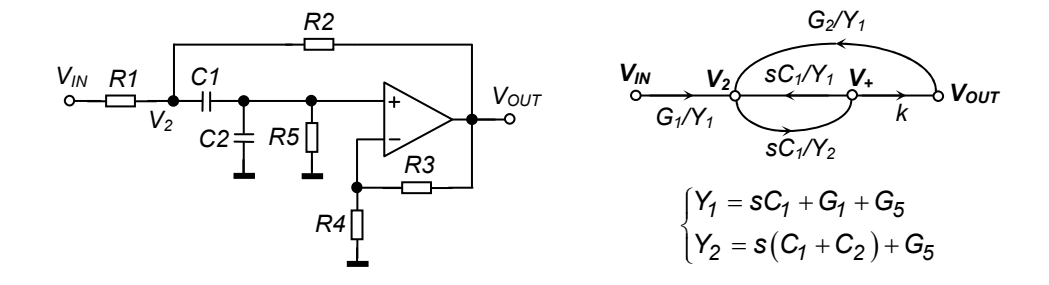

*Figura 23.2* 

Funcţia de transfer în tensiune a acestui tip de filtru este dată de:

182 Îndrumător de laborator S.C.S.

$$
H(s) = \frac{ksG_1/C_2}{s^2 + s\frac{(C_1 + C_2)G_1 + C_2G_2 + C_1G_5 + C_1G_2(1 - k)}{C_1C_2} + \frac{G_5(G_1 + G_2)}{C_1C_2}}
$$
(23.9)

Identificând relaţia *(23.9)* cu forma standard a funcţiei de transfer pentru un filtru trece-bandă de ordinul doi, dată de expresia:

$$
H_{TB}(s) = H_0 \cdot \frac{s \frac{\omega_0}{Q}}{s^2 + s \frac{\omega_0}{Q} + \omega_0^2}
$$
 (23.10)

se obţine:

$$
\omega_0 = \sqrt{\frac{G_5 (G_1 + G_2)}{C_1 C_2}} = \sqrt{\frac{1 + R_1 / R_2}{R_5 R_1 C_1 C_2}}
$$
(23.11)

 $\overline{C}$ 

$$
\frac{1}{Q} = \frac{\sqrt{\frac{R_s C_2}{R_i C_1}} + \sqrt{\frac{R_s C_1}{R_i C_1}} + \sqrt{\frac{R_s C_2}{R_s C_2}} + \frac{1 + (1 - k) \frac{C_1}{C_2}}{\sqrt{1 + R_1 / R_2}} \sqrt{\frac{R_i R_s C_2}{C_1}}}{(23.12)}
$$

$$
H_0 = H_{TB}\left(j\omega_0\right) = \frac{k}{\left(1 + \frac{C_2}{C_1}\right) + \frac{R_1 C_2}{R_2 C_1} + \frac{R_1}{R_5} + \frac{R_1}{R_2}(1 - k)}
$$
(23.13)

Sistemul format din ecuaţiile *(23.11)*, *(23.12)* şi *(23.13)* are *6* necunoscute. Se pot impune trei constrângeri. Uzual se folosește  $k = 2$ , se iau două condensatoare egale şi se alege o rezistenţă, celelalte elemente de circuit rezultând prin calcul.

Alegerea lui  $k = 2$  este o alegere convenabilă, deoarece în schema din *Figura 23.2.a* se folosesc rezistențe egale  $R_1 = R_2$  și, astfel, ecuațiile de proiectare devin mai simple.

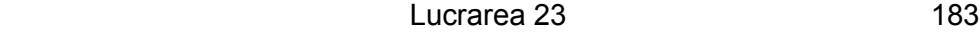

#### **FILTRE TRECE-SUS DE TIP SALLEN-KEY**

În *Figura 23.3* este prezentat un *filtru trece-sus* de tip Sallen-Key, împreună cu graful de semnal asociat.

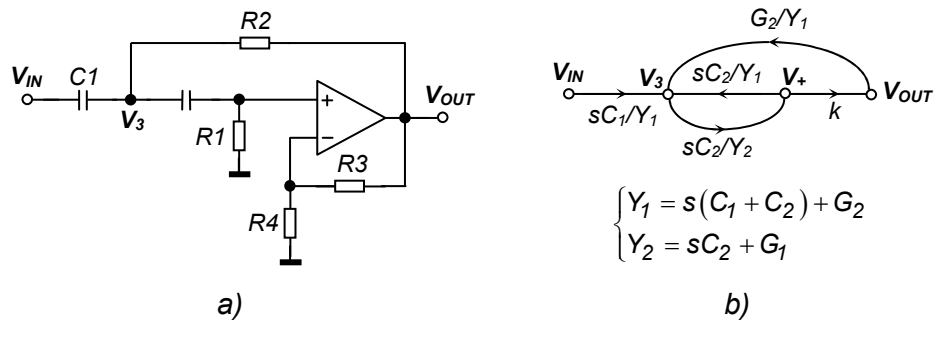

*Figura 23.3*

Funcţia de transfer în tensiune a acestui filtru este:

$$
H(s) = \frac{V_{OUT}(s)}{V_{IN}(s)} = \frac{ks^2}{s^2 + s\frac{(C_1 + C_2)G_1 + C_2G_2(1 - k)}{C_1C_2} + \frac{G_1G_2}{C_1C_2}}
$$
(23.14)

Identificând relaţia *(23.14)* cu forma standard a funcţiei de transfer pentru un filtru trece-sus de ordinul doi, dată de expresia:

$$
H_{TS}(s) = H_0 \cdot \frac{s^2}{s^2 + s \frac{\omega_0}{Q} + \omega_0^2}
$$
 (23.15)

se obţine:

$$
\omega_0 = \frac{1}{\sqrt{R_1 R_2 C_1 C_2}}\tag{23.16}
$$

184 Îndrumător de laborator S.C.S.

$$
\frac{1}{Q} = \sqrt{\frac{R_2 C_1}{R_1 C_2}} + \sqrt{\frac{R_2 C_2}{R_1 C_1}} + (1 - k) \sqrt{\frac{R_1 C_2}{R_2 C_1}}
$$
(23.17)

$$
H_o = H_{TS}(j\infty) = k \tag{23.18}
$$

Procedura de proiectare, folosind ecuaţiile *(23.16)*, *(23.17)* şi *(23.18)*, este asemănătoare cu cea utilizată în cazul filtrelor trece-jos şi trece-bandă.

## **23.C. PROBLEME PREGĂTITOARE**

**23.C.1.** Să se dimensioneze cele trei tipuri de filtre din *Figurile 23.1*, *23.2* şi *23.3*, pentru frecvenţa de rezonanţă *f0 = 1KHz* şi factorul de calitate *Q* în două cazuri:

a) *Q = 1* (valoare mică)

b) *Q = 100* (valoare mare)

Pentru *FTJ* și *FTS* se vor considera:  $R_1 = R_2 = R$  și  $C_1 = C_2 = C$ , iar pentru *FTB*:  $R_1 = R_2 = R_5 = R$  și  $C_1 = C_2 = C$  (în această situație, una dintre componente se va alege arbitrar).

**23.C.2.** Să se determine expresia benzii de frecvenţă (frecvenţele de tăiere) în funcție de R și C pentru cele 3 tipuri de filtre.

## **23.D. DESFĂŞURAREA LUCRĂRII**

Vom studia, pe rând, comportamentul în domeniul timp şi în domeniul frecvenţă al celor trei tipuri de filtre studiate anterior, folosind datele obtinute la *problema* 23.C.1.

 Pentru analiza în domeniul timp, creaţi *3* profiluri de simulare identice, având numele: *"timp\_FTJ", "timp\_FTS"* şi *"timp\_FTB"*, de tip *Time Domain* (durata maximă *= 20ms*, pasul maxim *= 10us* şi bifaţi *SKIPBP*).

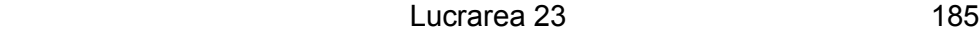

Pentru analiza în domeniul frecventă, creați 3 profiluri de simulare având numele: *"frecv\_FTJ", " frecv \_FTS"* şi respectiv *" frecv\_FTB"*, de tip *AC Sweep/Noise* (frecvenţa minimă *= 1Hz*, frecvenţa maximă *= 100MHz*, cu *100* puncte/decadă).

**23.D.1.** Realizaţi în *ORCAD* schema pentru *FTJ* din *Figura 23.1*, folosind datele obţinute la *problema 23.C.1.* Amplificatorul operaţional (*AD741* din biblioteca *OPAMP*) trebuie alimentat cu două surse *VDC* de *15V*.

Vom studia pentru început comportamentul în **domeniul timp** al filtrului, prin analiza răspunsului indicial și a funcției pondere.

Pentru vizualizarea răspunsului indicial, legați la intrarea circuitului o sursă de tip *VDC* de *1V* (cu care vom simula treapta unitate).

Activaţi profilul *"timp\_FTJ"*, apăsaţi **RUN** şi vizualizaţi răspunsul indicial în cele două cazuri de la *problema 23.C.1*.

Măsurați frecvența de oscilație activând butonul *FFT* (obținându-se astfel reprezentarea spectrală continuă a răspunsului indicial), după care pozitionând cursorul la valoarea maximă a spectrului se va citi frecventa corespunzătoare. Măsurătoarea se va efectua pentru ambele cazuri după Q.

**23.D.2.** Pentru studiul **funcţiei pondere**, aplicăm la intrarea circuitului o sursă *VPULSE* (cu care vom impulsul Dirac), având următorii parametri:

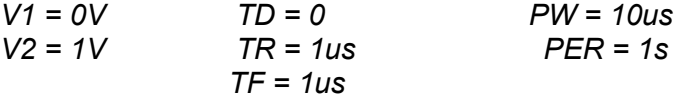

Pentru perioadă am fixat o valoare cât mai mare, deoarece impulsul Dirac trebuie să apară o singură dată pe durata simulării.

Apăsaţi **RUN** şi vizualizaţi răspunsul Dirac pentru ambele cazuri.

23.D.3. Pentru studiul comportamentului în domeniul frecvență, activați profilul *"frecv\_FTJ"* şi schimbaţi sursa de la intrare cu o sursă *VAC*.

Apăsaţi **RUN** şi vizualizaţi caracteristicile de frecvenţă în ambele cazuri după *Q*.

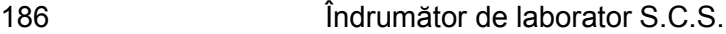

Pe caracteristica amplificării măsurați frecvența de tăiere (banda de frecvenţă) la *3dB*. Comparaţi această valoare cu cea calculată la *problema 23.C2*.

ATENȚIE! Nivelul maxim stabil nu înseamnă valoare maximă a unui eventual riplu pe caracteristică ci valoarea maximă constantă!

O altă variantă de a determina banda de frecventă este folosind funcţiile de căutare *sf le(.-3)* (*search forward level(.-3)*), respectiv *sb le(.-3)*  (*search backward level(.-3)*). Aceste funcţii de căutare permit poziţionarea automată a cursoarelor.

*sf le(.-3)* – înseamnă *caută înainte nivelul (valoare curentă cursor minus 3)*. Această comandă se utilizează la *FTJ*.

*sb le(.-3)* – înseamnă *caută înapoi nivelul (valoare curentă cursor minus 3).* Această comandă se utilizează la *FTS*.

OBSERVAŢIE: Pentru folosirea corectă a acestor comenzi trebuie poziţionat manual cursorul la nivelul maxim stabil.

În cazul filtrului *trece-bandă*, trebuie folosite ambele comenzi cu observaţia că cele două cursoare se poziţionează la valoarea frecvenţei centrale (frecvența la care modulul este maxim  $f_0$ ).

Determinaţi ordinul filtrului (modulul reprezentat pe scară logaritmică) în felul următor: poziţionaţi cele două cursoare pe o decadă pe panta caracteristicii de modul şi se citeşte diferenţa pe verticală. Se obţine un număr, care impărțit cu ±20dB/dec (după cum panta este crescătoare sau descrescătoare) rezultă ordinul filtrului.

Afişaţi caracteristica de fază. Determinaţi domeniul în care variază funcţia de fază şi măsuraţi defazajul la care apare fenomenul de rezonanţă.

**23.D.2.** Reluaţi punctele anterioare pentru *FTS* şi *FTB*, activând profilele corespunzătoare: *"timp\_FTS"* şi *"frecv\_FTS"*, respectiv *"timp\_FTB"* şi *"frecv\_FTB"*.